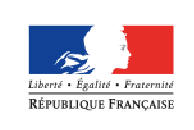

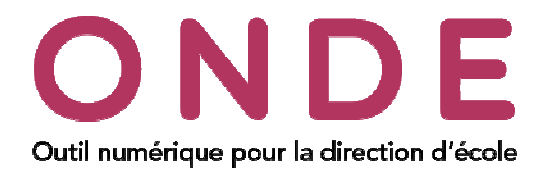

L'application ONDE évoluera à la rentrée 2018 pour prendre en compte l'inclusion scolaire des élèves relevant du dispositif ULIS. **Ce document s'adresse aux équipes d'assistance en charge des écoles du secteur public qui ont ou qui vont avoir des élèves qui doivent suivre une scolarité spécifique.**

Cette fiche explique en détail comment préparer la rentrée scolaire 2018-2019 dans l'application ONDE. A partir de la version :

- 18.2.0 (24/04/2018), vous ne pourrez plus créer de structure d'enseignement de type ULIS-ÉCOLE,
- 18.3.0 (fin juin 2018), vous pourrez personnaliser le parcours scolaire des élèves en situation d'handicap.

## Admission de nouveaux élèves ULIS

Lors d'une admission d'un élève via le menu « **Elèves** / **Admission** / **Enregistrement des nouvelles admissions** », il ne faut pas sélectionner « **ULIS ECOLE** » au niveau de la scolarité demandée à la dernière étape de votre admission acceptée.

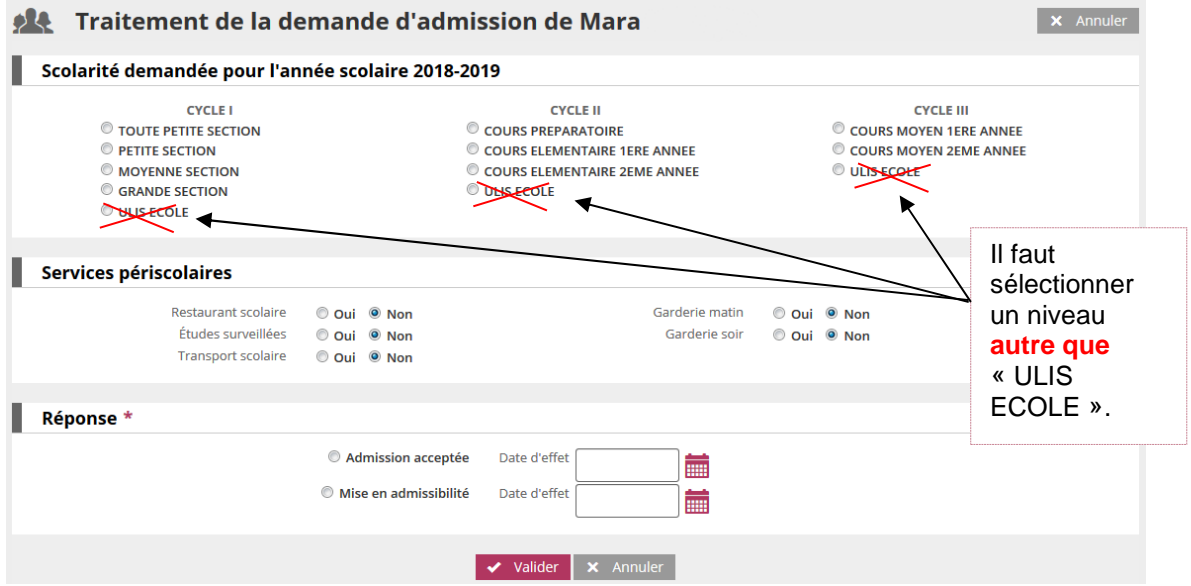

Remarque : Si une admission acceptée pour N+1 a déjà été enregistrée sans niveau alors vous devez le modifier via le menu « **Elèves**/**Répartition**/**Gestion du niveau des élèves** » pour attribuer le niveau d'enseignement conformément à leur Projet Personnalisé de Scolarisation (PPS).

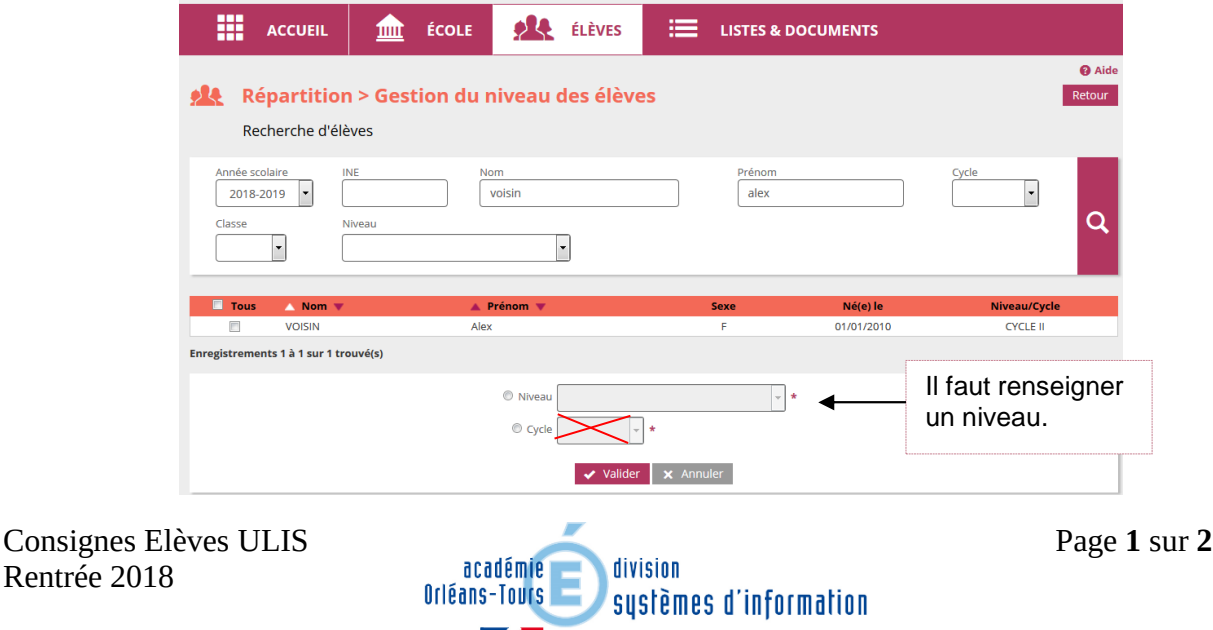

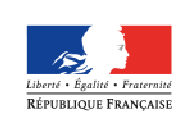

**MINISTÈRE** DE L'ÉDUCATION NATIONALE, DE L'ENSEIGNEMENT SUPÉRIEUR ET DE LA RECHERCHE

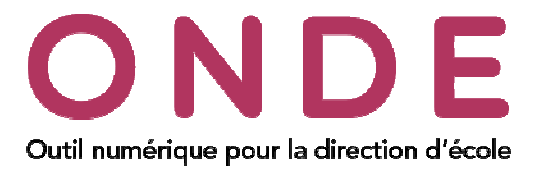

## Répartition des élèves relevant du dispositif ULIS

Dans le menu « **Elèves**/**Répartition** » puis dans la rubrique « **Gestion collective**/**Affectation permanente dans une classe** », vous pouvez affecter des élèves à la classe ordinaire.

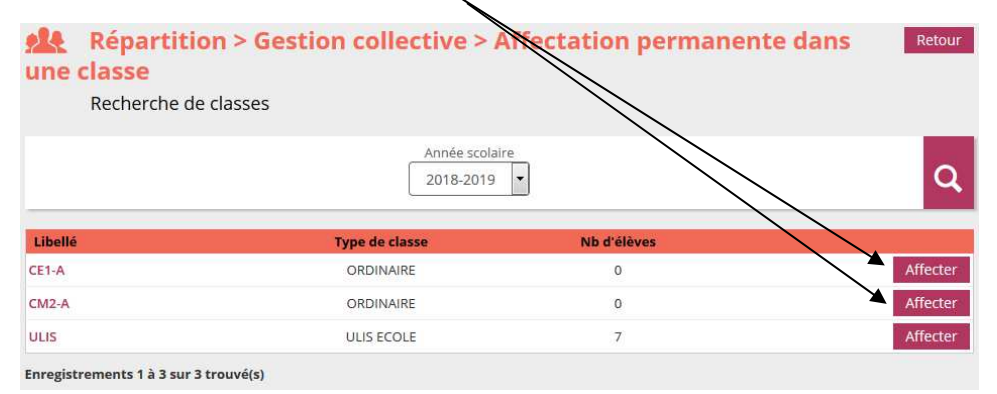

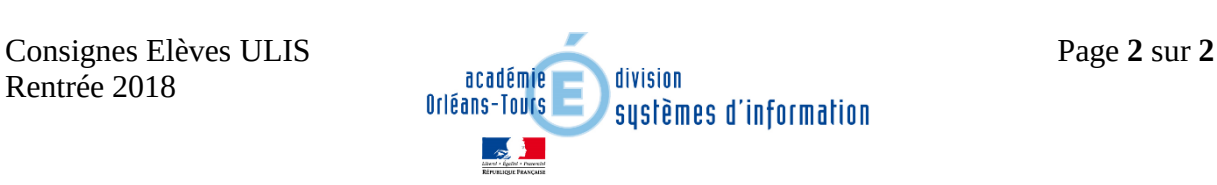